# **Configuration du Mobile TOPCON avec le réseau CENTIPEDE**

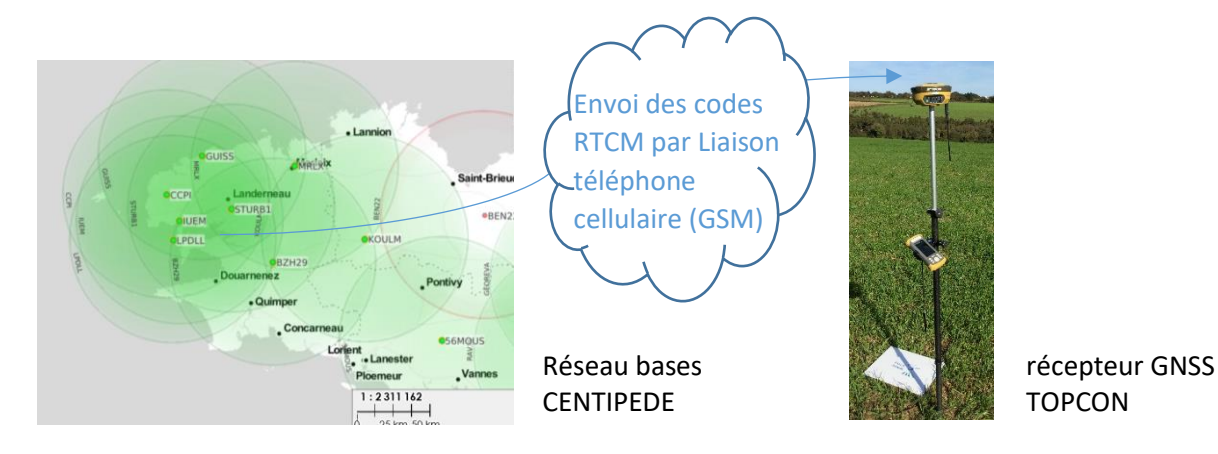

L'utilité est de travailler avec les fonctionnalités du carnet de terrain (projection Lambert, UTM, Goïde RAF09, fond de carte,…) et de transformer tous les récepteurs GNSS TOPCON utilisé en base en Mobile.

## 1- **Préparation matériel dans le récepteur GNSS**

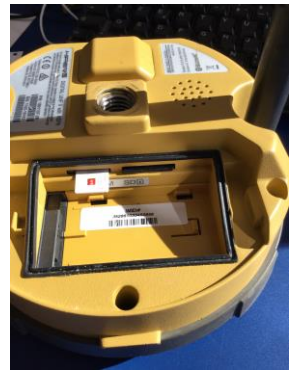

Les TOPCON Hiper II et Hiper V sont équipés d'un GSM interne

La fente pour la carte SIM se trouve dans le logement de la batterie, à côté de la carte mémoire SD

#### **2- Configuration du carnet de terrain dans le logiciel MAGNET FIELD**

#### **2.1. Création d'une nouvelle configuration (Réseau RTK) dans la bibliothèque des configurations**

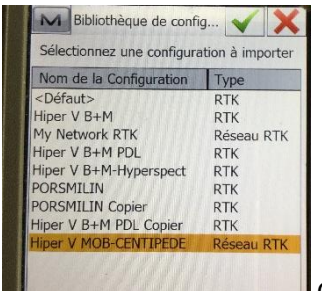

On va créer la configuration « Hiper V MOB-CENTIPEDE »

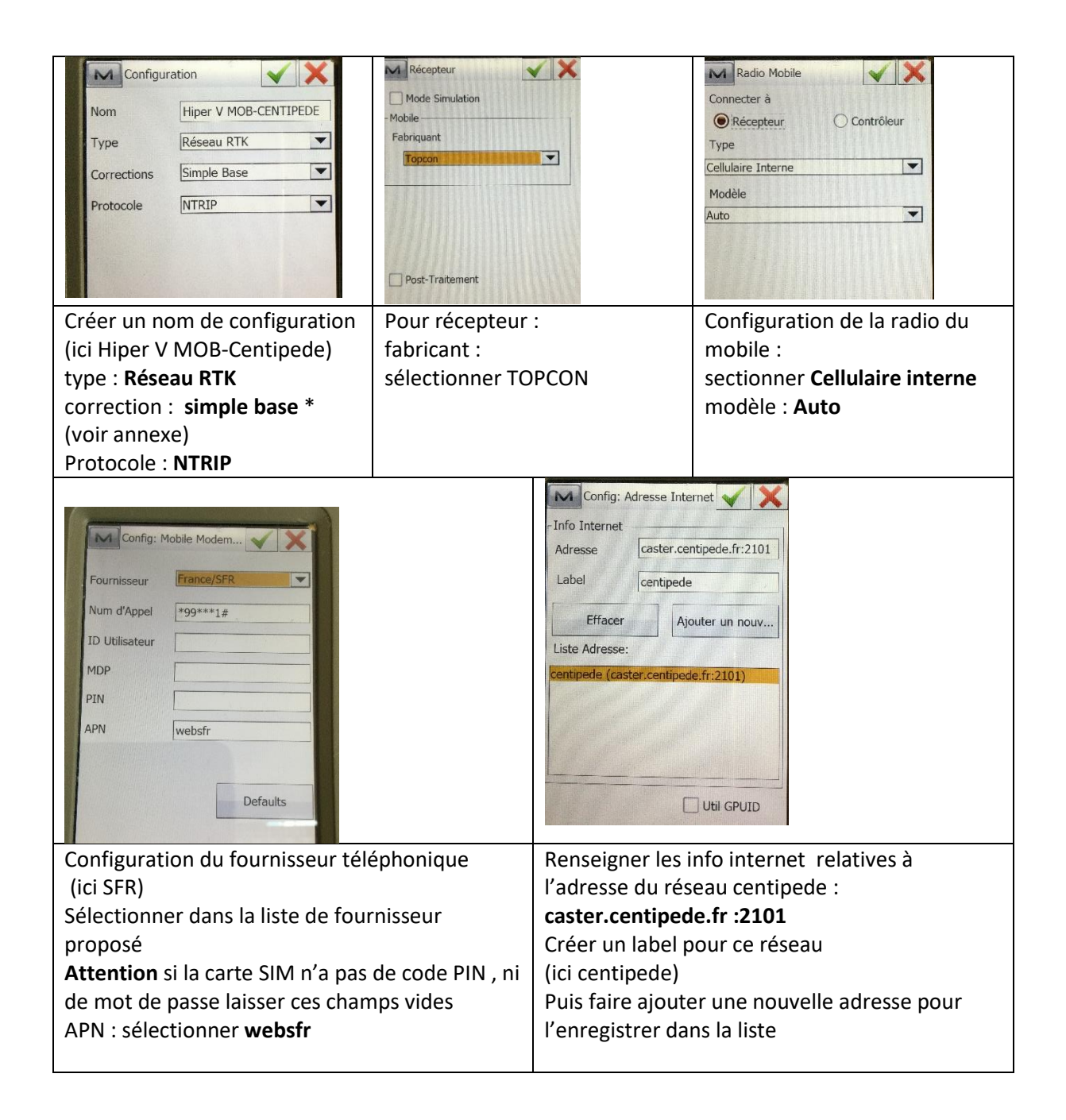

Valider la nouvelle configuration avec la coche verte

A ce stade, la configuration du réseau RTK par NTRIP est créée.

A chaque nouvel usage du Mobile, on aura pas besoin de recréer cette configuration ; il faudra juste la choisir au moment de la création du projet.

## **2.2. Création d'un projet : choisir la configuration : Hiper V MOB-Centipede**

## 2.3. **Connexion au mobile**

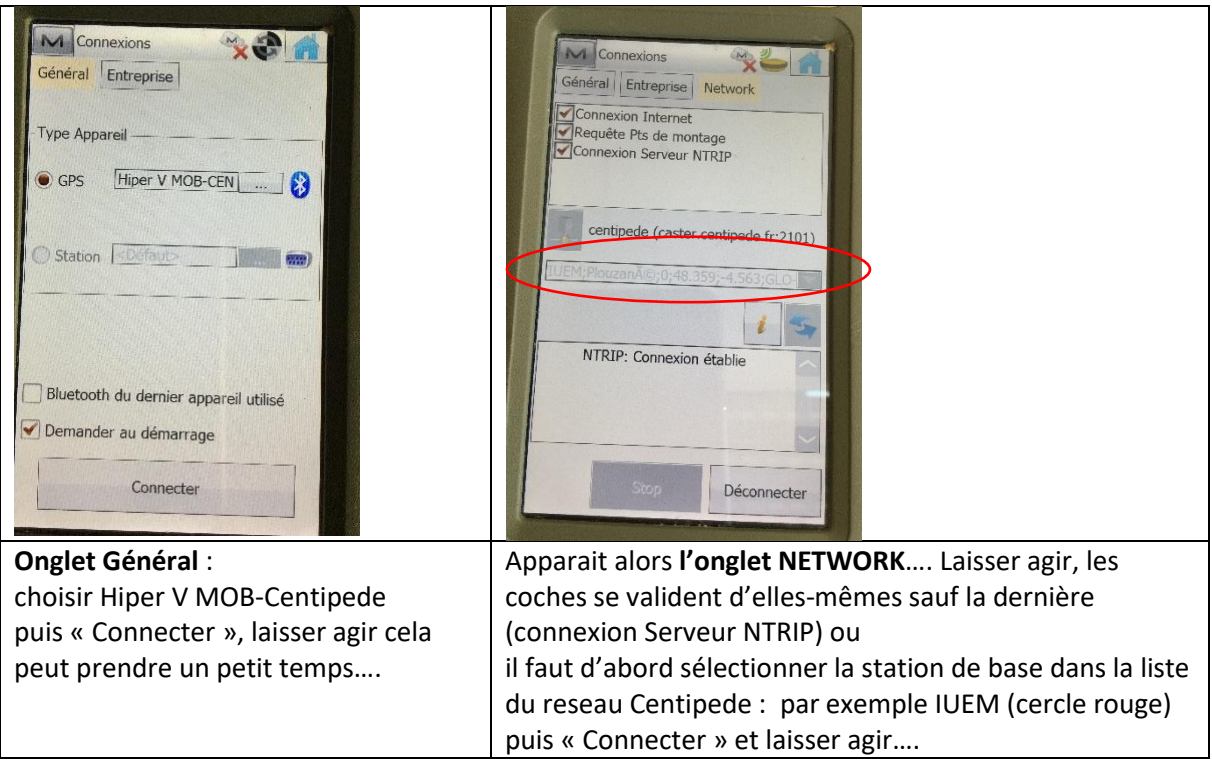

**Message « NTRIP : Connexion établie** » s'affiche quand le Mobile est connecté avec la station de base choisie.

De plus, si le récepteur mobile est dans un endroit dégagé et que la station de base choisie est à une distance < 50 km alors …on entend le récepteur GNSS annoncer **« Position FIXE »** Cela veut dire que que les ambiguïtés sur les mesures sont fixées et donc les écarts types horizontal et vertical sont bien inférieures à 10cm. (voir comparaison des écarts-type pour différentes lignes de base) Dans l'ensemble, on choisira la base la plus proche du mobile pour réduire les écarts types. Pour info : vous pouvez changer de station de base sans avoir à réécrire de projet. Faire juste « Déconnecter », choisir la nouvelle base puis « connecter ».

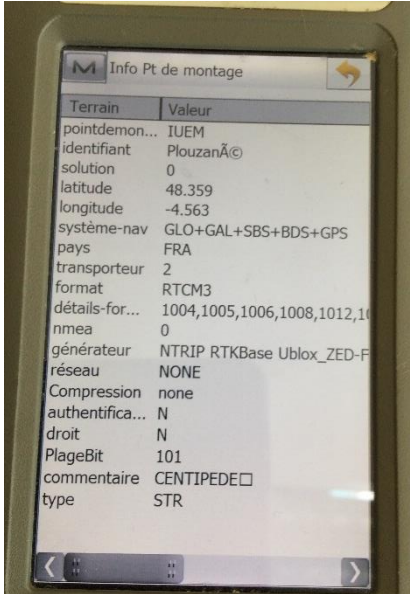

En cliquant sur le « i » on accède aux informations sur la base

## **3. Comparaison de la précision des écarts-type pour différentes longueurs de lignes de base.**

Cette comparaison a pour objet de démontrer que plus on augmente la ligne de base, plus les écarttypes en horizontal et en vertical sont grands. Au-delà de 60 km, les ambiguïtés sur les mesures ne sont plus fixées. (Solution float) Pour cette comparaison, le mobile GNSS est resté immobile. On a changé au fur et à mesure la station de base.

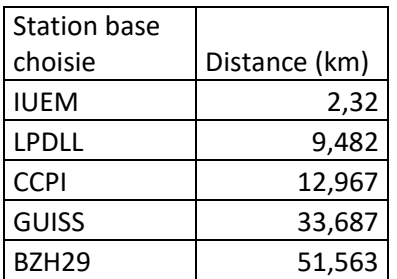

## **Résultats**

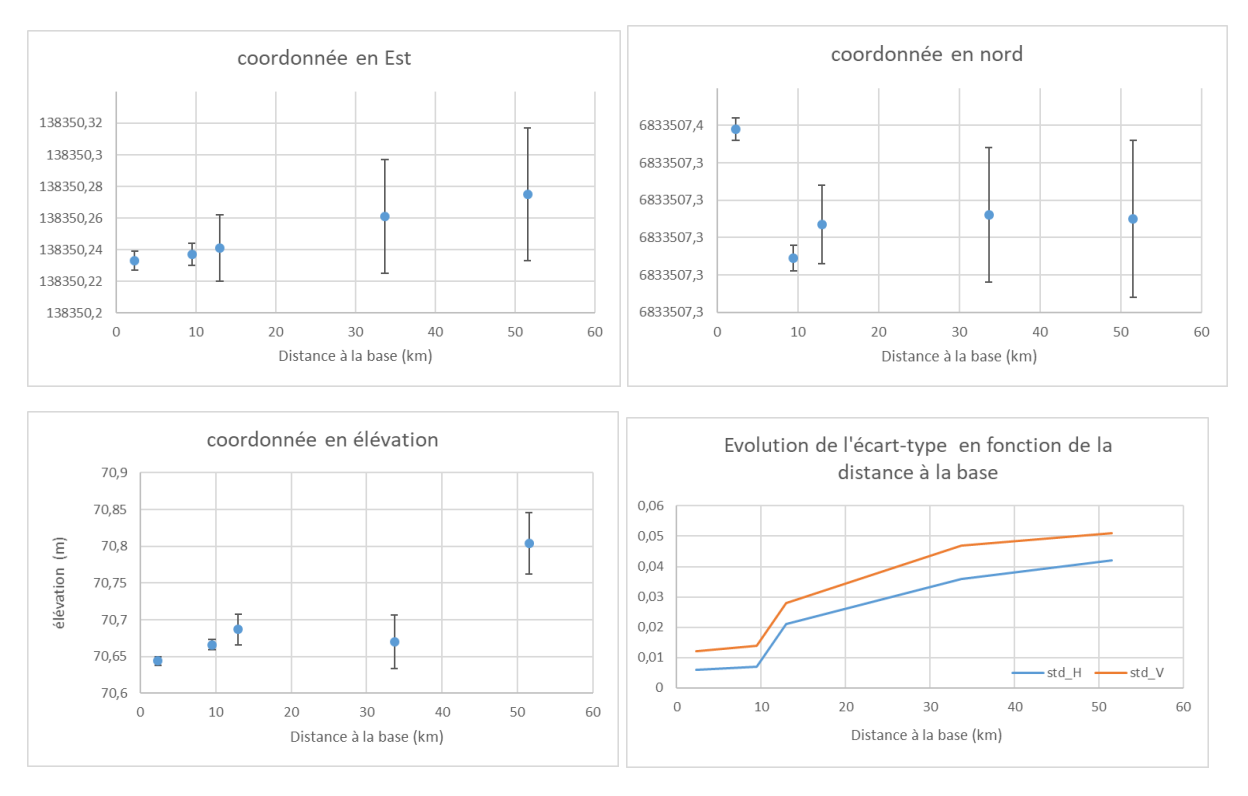

On voit bien qu'en dessous de 10km, les écarts-types restent autour du 1cm. Les écarts-types ne dépassent pas les 5cm pour 50km de ligne de base.

(Résultats valables et obtenus pour un récepteurs GNSS bi-fréquences, multi-constellation en position statique)

#### **Annexes**

**NTRIP** : Networked Transport of RTCM via Internet Protocol **GSM** : Global System for Mobile Communications

#### **Réseau RTK** :

Dans le champ Corrections, type de données de corrections utilisé pour le levé:

Relais MAGNET – pour transmettre/recevoir les corrections RTK en utilisant le protocole TCP/IP sur la liaison de données cellulaires.

VRS : pour recevoir les données des stations de référence virtuelles.

MAC : pour utiliser les données MAC (concept de Maître-Auxiliaire).

FKP : pour utiliser les corrections du réseau FKP (paramètre de correction surfacique).

**Base unique (Simple Base): pour recevoir les corrections RTK d'une base unique**.

Config Externe : lorsque le récepteur utilise un programme externe pour configurer les corrections RTK.